# Web Audio API

Benedictus Jason Reinhart

# Contents

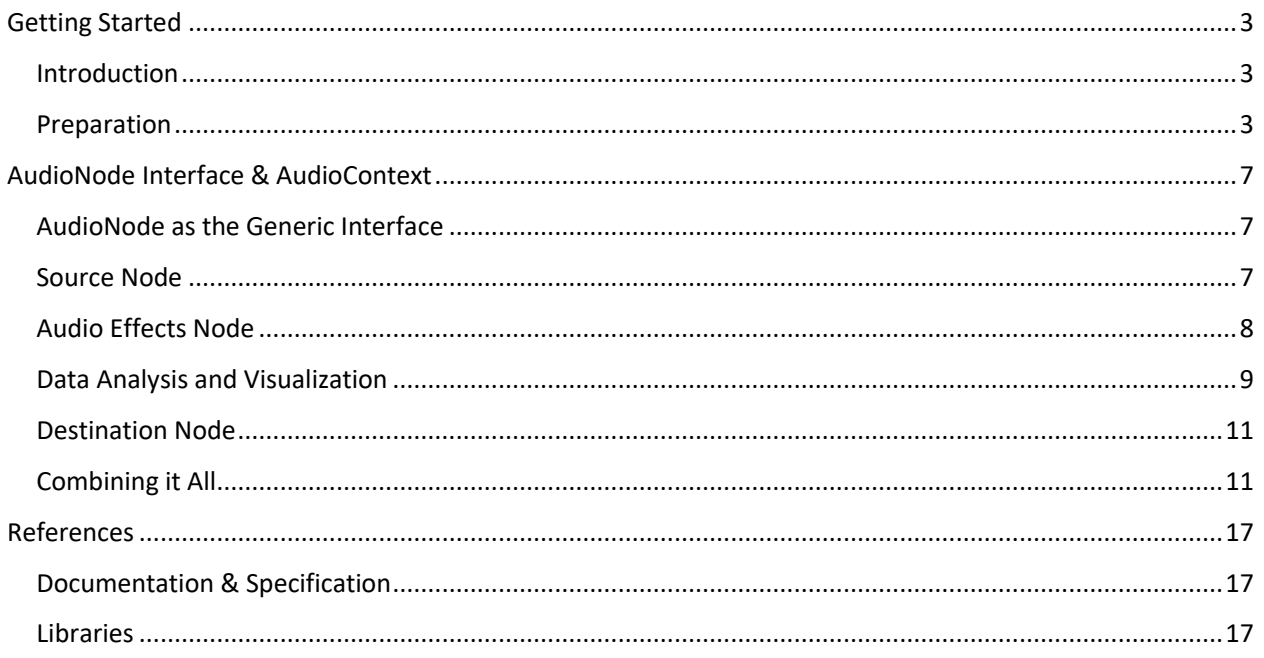

## <span id="page-2-0"></span>Getting Started

#### <span id="page-2-1"></span>Introduction

The Web Audio API provides a powerful system for controlling audio, allowing developers to choose audio sources, add effects to audio (such as filters), create audio visualizations, apply spatial effects (such as panning) and much more. The API handles most of the low-level signal processing into modular routing by using nodes. There are various type of node that handle different processes. These nodes has an input and an output, except the source node being the first node of the chain and the destination node being the last node of the chain. These nodes are connected as a chain of nodes, being processed one by one starting from the initial source node. The source node will output an audio, which the next node will use as an input. Then, the next node will process the input from the previous node output, and produces another different audio output. The process repeats until it reaches the final node, the destination node, usually a speaker or headphone connected to the computer and detected by the browser.

Example of nodes:

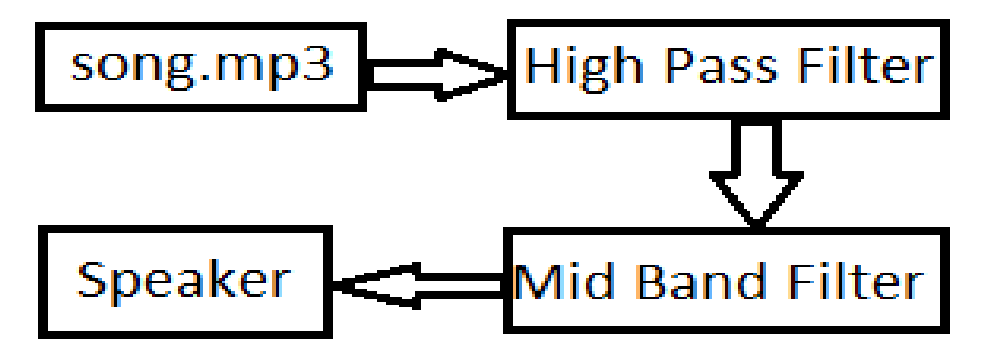

The result would be an audio that the lower frequencies filtered out and mid-range frequencies being louder. This is why the Web Audio API is modular, it separates all processes and concerns into a single node, which later be combined into a chain of processes.

However, the Web Audio API status is still a Working Draft specification, so do not expect it to be free of bugs and changes.

#### <span id="page-2-2"></span>Preparation

To use the Web Audio API, you need a browser that supports the API. Here is a screenshot of the Web Audio API details, taken from Mozilla Developer Documentation (2016-12-05):

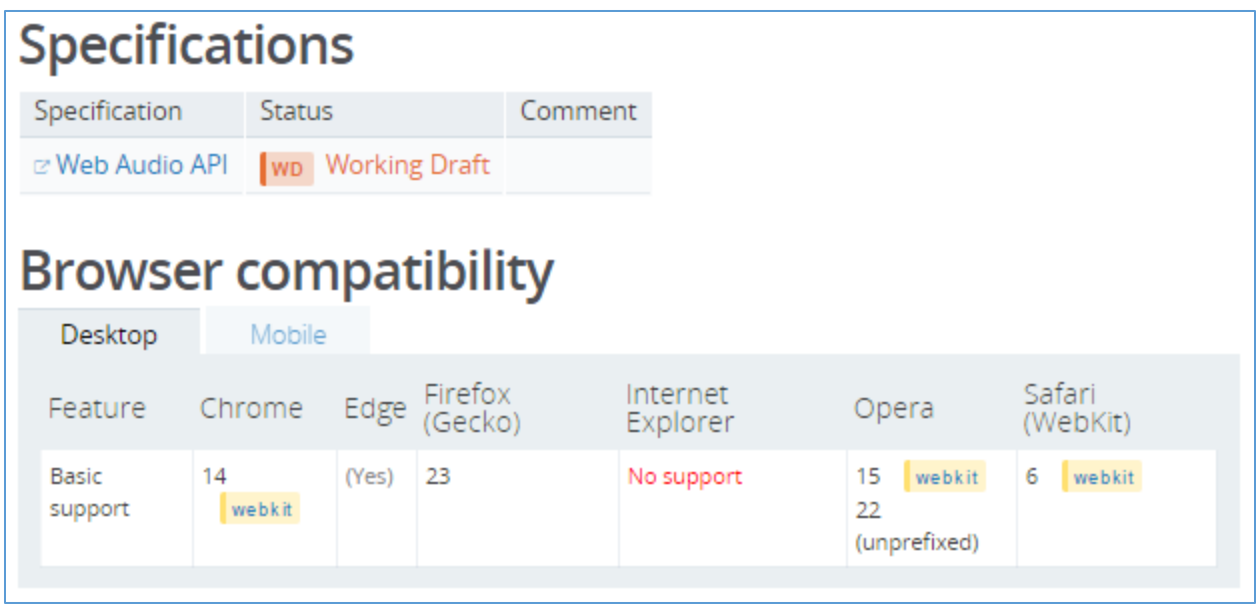

Make sure that your browser version meets the criteria above so you can test your application in your browser.

You also need a server that serves audio files that accepts cross-domain requests, because some browser might give you error when you try to request cross-domain audio files. Most servers deny CORS requests like this:

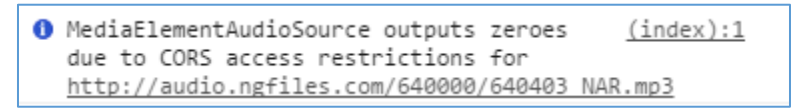

#### *CORS access restrictions example*

To solve it, make your own web server that serves your HTML, CSS, JS and mp3 files. When your HTML requests an audio file from your server, it will not deny the requests because of the CORS access restrictions, because the origin request is the same as the response.

We will use Node.js to serve your files for example. You can download Node.js from [here](https://nodejs.org/en/download/) and follow the installation instruction. After that, install the Express web application framework by typing:

npm install express --save

This will save the express package in your disk. After the installation finishes, we can start building our web application project. The project folder structure should look like this:

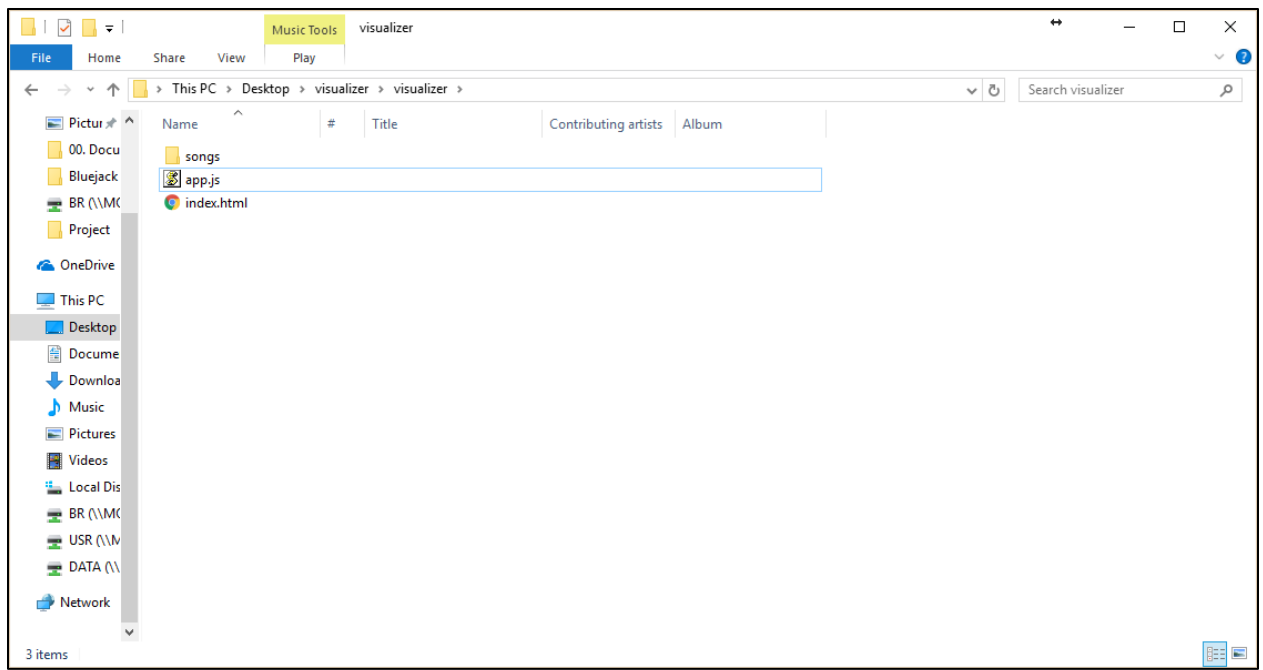

Node.js needs an entry point to start the application. We create app. js file as the mentioned entry point.

First, we need the script to start our web application. We start by creating the simple application script. Create a file named app.js with the following content:

```
1. var express = require('express');
2. var app = express();
3.
4. app.use(function(req, res, next) {
        5. res.header("Access-Control-Allow-Origin", "*");
6. res.header("Access-Control-Allow-Headers", "X-Requested-With");
        next();
8. });
9. app.use(express.static('songs'));
10.
11. app.get('/', function (req, res) {
12. res.sendFile(__dirname + '/index.html');
|13. \};
14.
15. app.listen(3000, function () {
16. console.log('Visualizer server listening on port 3000');
|17. \};
```
Here we create a web application that accepts cross-site requests. This enables our application (and other applications that requests our resources) to be able to retrieve audio files served by our server. The audio files will be stored in the *songs* folder. We will code all about Web Audio API in index.html. Now, whenever we requests audio file, there will not be any errors due to CORS restrictions. For example, we can now request audio files using <audio> tag that originates from our server.

1. **<audio** src="songs/song.mp3"**>**Your browser does not support audio files.**</audio>**

Alternatively, if you have multiple sources of audio files:

```
1. <audio controls>
2. <source src="songs/song.ogg" type="audio/ogg">
3. <source src="songs/song.mp3" type="audio/mpeg">
4. Your browser does not support the audio tag.
5. </audio>
```
# <span id="page-6-0"></span>AudioNode Interface & AudioContext

#### <span id="page-6-1"></span>AudioNode as the Generic Interface

According to Mozilla's documentation, the **AudioNode** interface is a generic interface for representing an audio processing module like an audio source (e.g. an HTML **<audio>** or **<video>** element, an **OscillatorNode**, etc.), the audio destination, intermediate processing module (e.g. a filter like **BiquadFilterNode** or **ConvolverNode**), or volume control (like **GainNode**).

The concept of AudioNode is the same as the one explaine[d above.](#page-2-1) It has input and output. Simply said, all kind of nodes in the API receives input, do some processing on the audio, then generate the process result as its output.

All of AudioNodes are contained in an AudioContext. All nodes in the context should at least be connected to one other node; otherwise, you should not create the node in the first place. An AudioContext should begin with a node that has no input, called source node, and should end on a node that has no output, called destination node.

#### <span id="page-6-2"></span>Source Node

There are several types of audio sources:

- 1. OscillatorNode generates a sine wave by given frequency
- 2. AudioBuffer Short audio information in memory which later can be put into an AudioBufferSourceNode
- 3. AudioBufferSourceNode audio source consisting of several AudioBuffer
- 4. MediaElementAudioSourceNode audio source from HTML5 element, <audio> or <video>
- 5. MediaStreamAudioSourceNode WebRTC MediaStream such as webcam or microphone

So, if you want to make your own sound, use OscillatorNode. If you want to process an existing sound or music, use AudioBufferSourceNode or MediaElementSourceNode. If you need to process audio from microphone or webcam, use MediaStreamAudioSourceNode.

```
Example usage:
```
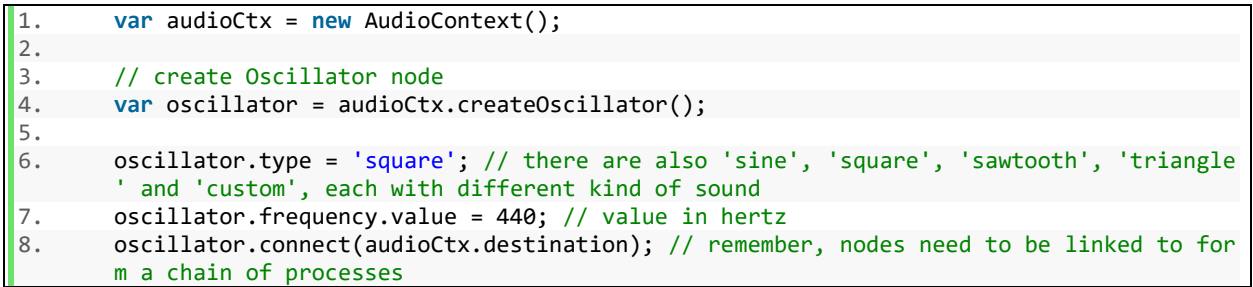

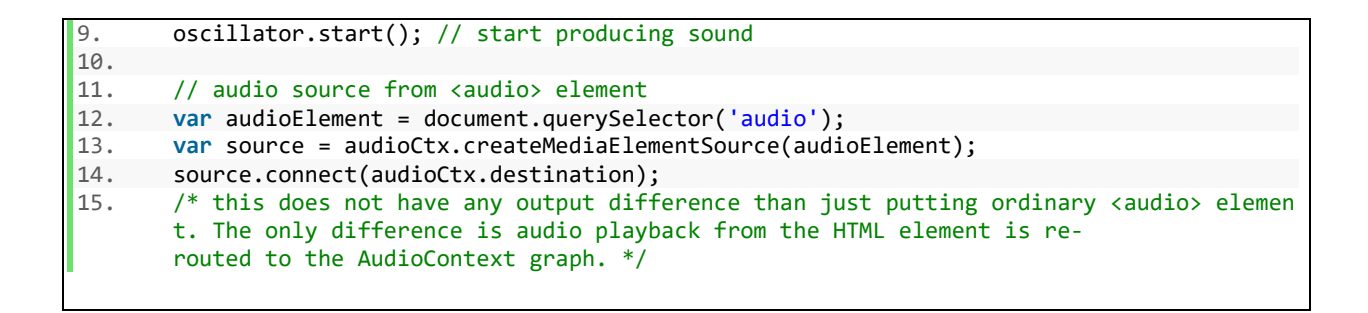

There are various kinds of sound wave, which our ears interpret it as a different kind of sound. The OscillatorNode can produce these sounds by changing the type property. Here is the illustration of the sound wave shape:

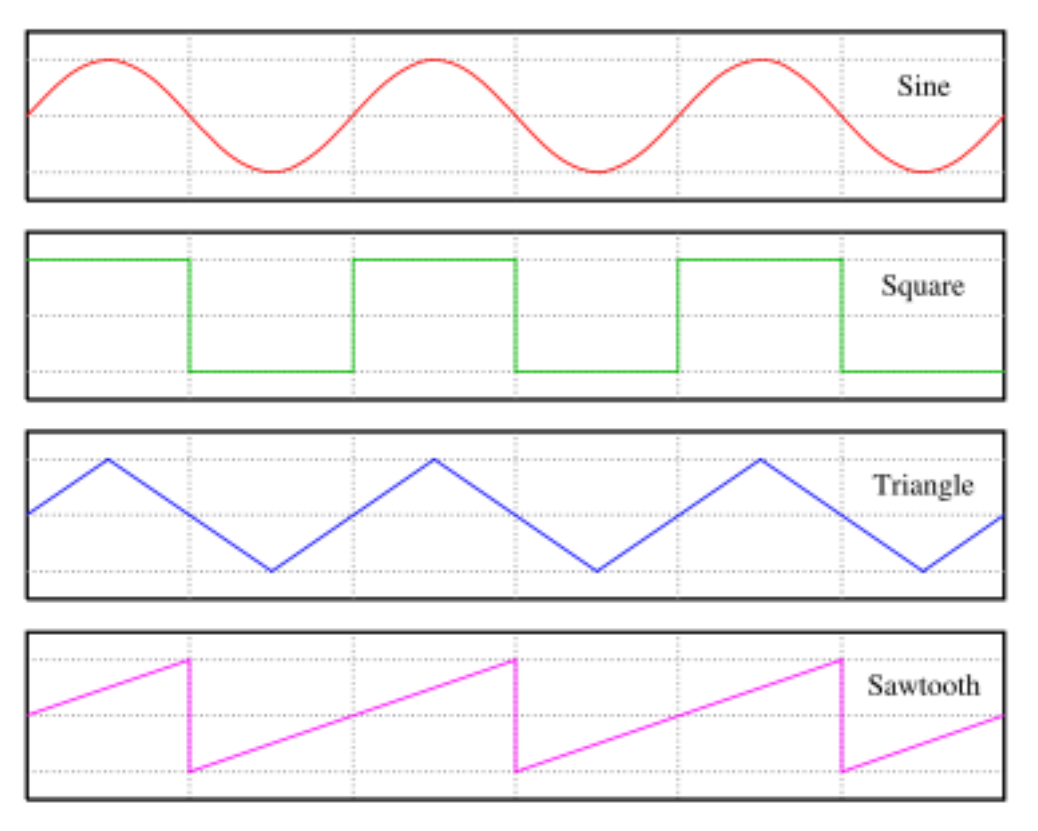

*Sound wave shapes* [\(source\)](http://3.bp.blogspot.com/_GD7kgG_0bkc/S70-vTKe3PI/AAAAAAAAAVU/MuLVcpdOVak/s400/different+kinds+of+waves.png)

## <span id="page-7-0"></span>Audio Effects Node

The API is surely useless without anything that modify the audio output. Modifying techniques include filters, tone control, equalizer, reverb, volume control, pan control, compression and many more. A node can perform more than one effect simultaneously, although there are effects that need more than one node to achieve.

There are so many effect nodes that you can find on th[e documentation.](https://developer.mozilla.org/en-US/docs/Web/API/Web_Audio_API#Defining_audio_effects_filters) For example, if we want to boost bass and lower treble on a music while boosting:

1. **var** audioCtx = **new** AudioContext();

```
2. var audioElement = document.querySelector('audio');
3. var source = audioCtx.createMediaElementSource(audio);
4. var filter1 = audioCtx.createBiquadFilter();
5. var filter2 = audioCtx.createBiquadFilter();
6. var gain = audioCtx.createGain();
7.
8. // connect nodes
9. source.connect(filter1);
10. filter1.connect(filter2);
11. filter2.connect(gain);<br>12. gain.connect(audioCtx.
       12. gain.connect(audioCtx.destination);
13.<br>14.
14. // adjust filter<br>15. filter1.tvee = []filter1.type = 'lowshelf'; // there are various types of filter, lowshelf means frequ
        encies below certain value are boosted by a certain dB
16. filter1.frequency.value = 2000; // boost frequencies below 2000<br>17. filter1.gain.value = 20: // by 20dB
       filter1.gain.value = 20; // by 20dB
18.
19. filter2.type = 'highshelf'; // frequencies higher than 15000 will be attenuated by 10
       dB
20. filter2.frequency.value = 15000 // lower frequencies higher than 15000
21. filter2.gain.value = -10; // by 10dB
22.
23. // adjust volume (via gain node)
24. gain.gain.value = 5
```
#### <span id="page-8-0"></span>Data Analysis and Visualization

The AnalyserNode is a special node that does not modify audio in any way. The AnalyserNode provides the information about frequency and time-domain analysis in real-time, enabling you to create a visualizer from the frequency data, whether it is a frequency bars or a sinewave. To create an AnalyserNode, we can create it from AudioContext using createAnalyser() method.

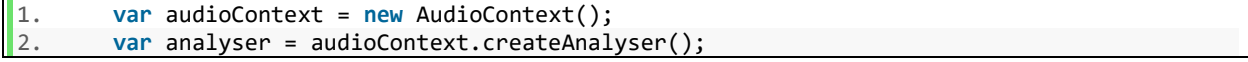

As the AnalyserNode is still a node in the context which needs input and produces output (although the output is the same as the input as the node does not alter audio at all), we need to connect a source node to the AnalyserNode, and the AnalyserNode to a destination node (or another effect node, but the effect result will not be analyzed). For example on how to create a visualizer, check [this tutorial](http://portal.bluejack.binus.ac.id/tutorials/creatingamusicplaylistwithvisualizerusinghtml5webaudioapicanvasandnodejs) out. To extract frequency information and time-domain analysis of the audio, we can use:

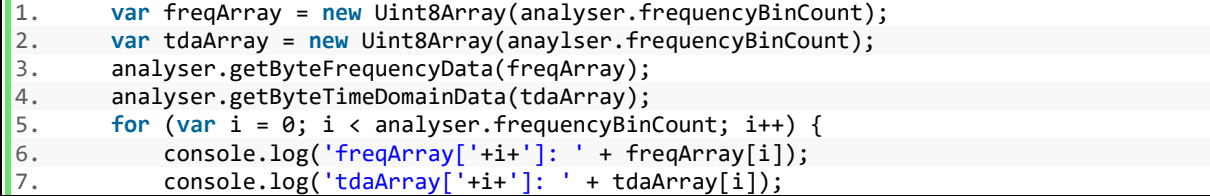

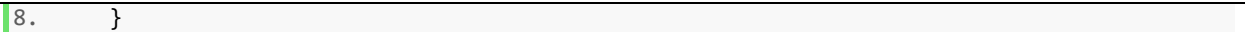

To extract information about the audio frequency data, use getByteFrequencyData(uintArrayToBeFilled). The method will fill the array with the frequency data, ranging from zero to half of the sample rate, which you can obtain by calling the sampleRate property in an AudioContext object.

```
1. var audioContext = new AudioContext();
2. console.log(audioContext.sampleRate);
3. // Should print 48000
```
The frequencyBinCount property of AnalyserNode is actually half of the fftSize property of the AnalyserNode. The fftSize determines how the FFT algorithm will transform audio wave into frequency data. Bigger fftSize means bigger array size, which then lead to a more detailed information. Here is an example for the explanation:

1. **var** audioContext = **new** AudioContext(); 2. **var** sampleRate = audioContext.sampleRate; // usually 48000 3. **var** analyser = audioContext.createAnalyser(); 4. 5. ... // connect nodes here 6. 7. // determine how detail the frequency information FFT algorithm should provide 8. analyser.fftSize = 1024; // must be a power of 2, ranging from 32 to 32768 9. 10. **var** arrayLength = analyser.frequencyBinCount; // half of the fftSize, should be 512 11. **var** frequencyRange = sampleRate / analyser.fftSize; // 48000 / 1024 12. **var** array = **new** Uint8Array(arrayLength); 13. analyser.getByteFrequencyData(array); // now array is filled with frequency data 14. 15. // each element represents values of frequency between n \* frequencyRange 16. // and (n+1) \* frequencyRange which means array[0] holds the value of 0hz - 46.875hz 17. // and array[1] 46.876hz - 93.75hz and so on.

Note: getByteFrequencyData() does not return a value nor an array, it fills the array given in the parameter.

There are also properties that you can change on the AnalyserNode to obtain various results. The smoothingTimeConstant property for example, can change how the node does value-change smoothing on the frequency value. Higher constant value makes the frequency values move slower and smoother, resulting in a smoother image when you use the data for a visualizer. Try changing the value and see the results yourself:

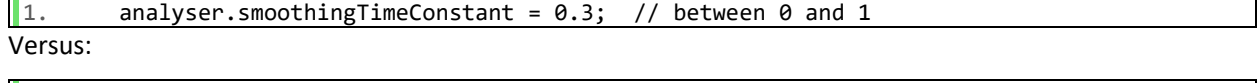

 $\vert$  1. analyser.smoothingTimeConstant = 0.9;

You will notice on your visualizer that the higher the constant value, the smoother your visualizer will move. I suggest that you keep the smoothingTimeConstant in a high value (more than 0.8) so your visualizer will not move abruptly.

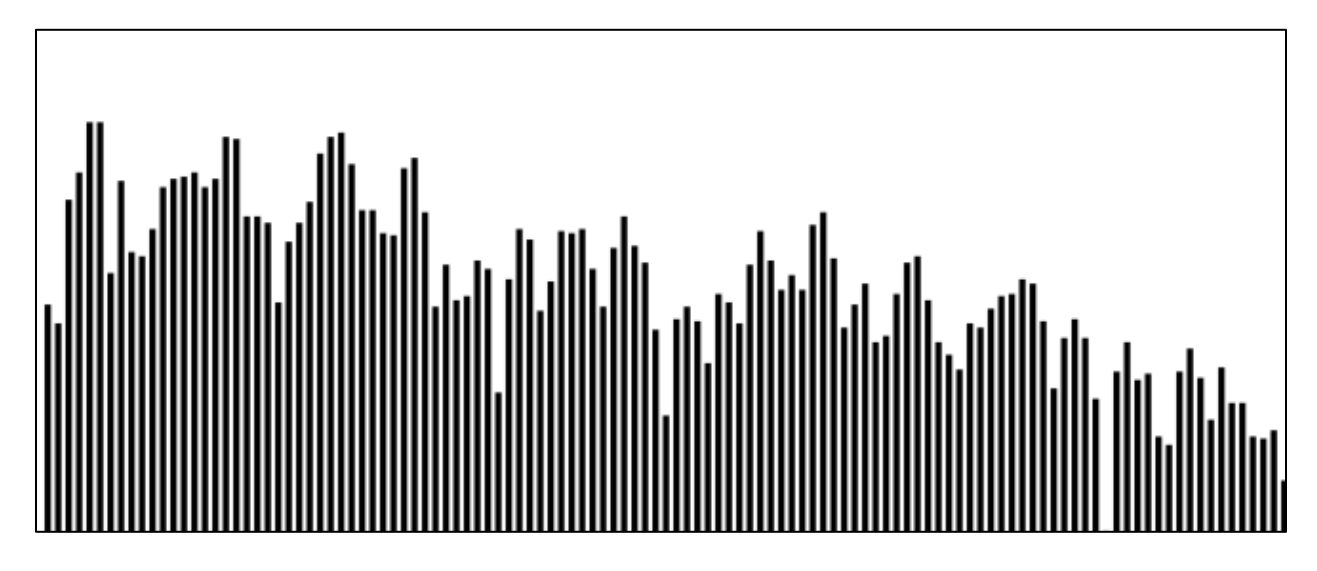

*Audio Visualizer Example*

### <span id="page-10-0"></span>Destination Node

All nodes you create previously in an AudioContext need to be connected. It begins from a source node, and it should end at an AudioDestinationNode. The AudioDestinationNode does not have any output, *as it is the output itself,* and it only has one input (but many channels, default is 6). You should not create a destination node in an AudioContext manually, as the API has already provided it and you can easily retrieve the node using AudioContext property:

```
1. var context = new AudioContext();
2. ...
3. ...
4. var destination = context.destination;<br>5. source.connect(destination);
        5. source.connect(destination);
6. ...
```
The destination node in an AudioContext is usually a speaker connected to the computer that runs the browser. Destination node can also be a recorder if OfflineAudioContext is used.

## <span id="page-10-1"></span>Combining it All

Now, let's try to make a real use of the Web Audio API. We will get an audio source from <audio> element and make a sound using oscillator, modify the audio by using filters and reverbs, and then combine it and send it to the output node. We will also make a visualizer for the song, a frequency bar visualizer.

```
1. <!DOCTYPE html>
2. <html>
3. <head></head>
4. <body>
5. <audio autoplay controls>
6. <source src="nar.mp3" type="audio/mpeg"/>
7. </audio>
8. <canvas></canvas>
9. <script>
       // initialize context and nodes
11. var audioContext = new AudioContext();<br>12. var oscillatorNode = audioContext.crea
12. var oscillatorNode = audioContext.createOscillator();<br>13. var audioSource = document.quervSelector('audio');
13. var audioSource = document.querySelector('audio');<br>14. var sourceNode = audioContext.createMediaElementSo
14. var sourceNode = audioContext.createMediaElementSource(audioSource);<br>15. var filterNode = audioContext.createBiquadFilter():
15. var filterNode = audioContext.createBiquadFilter();<br>16. var gainNode = audioContext.createGain():
16. var gainNode = audioContext.createGain();<br>17. var analyserNode = audioContext.createAna
         var analyserNode = audioContext.createAnalyser();
18. var destinationNode = audioContext.destination;
\frac{19}{20}.
20. // adjust nodes<br>21. oscillatorNode.
21. oscillatorNode.frequency.value = 440;<br>22. oscillatorNode.type = 'sine';
         oscillatorNode.type = 'sine';
23. oscillatorNode.start();
24.
25. filterNode.frequency.value = 8000;
26. filterNode.gain.value = -100;<br>27. filterNode.tvpe = 'highpass':
         filterNode.type = 'highpass';
\frac{28}{29}.
         gainNode.gain.value = 0.17;30.
31. // connect nodes
32. sourceNode.connect(filterNode);
33. filterNode.connect(analyserNode);
34.35.35. oscillatorNode.connect(gainNode);
         gainNode.connect(analyserNode);
37.<br>38.
         analyserNode.connect(destinationNode);
39. analyserNode.fftSize = 1024;
40.
41. var canvas = document.querySelector('canvas');
42. canvas.width = 1200;
43. canvas.height = 500;44. var canvasContext = canvas.getContext('2d');
45. var bytes = new Uint8Array(analyserNode.frequencyBinCount);
46. function animate() {
47. requestAnimationFrame(animate);<br>48. canvasContext.clearRect(0, 0, c
              canvasContext.clearRect(0, 0, canvas.width, canvas.height);
49.<br>50.
50. analyserNode.getByteFrequencyData(bytes);<br>51. var x = 0;
51. var x = 0;<br>52. for (var i
52. for (var i = 0; i < analyserNode.frequencyBinCount; i++) {<br>53. var v = canvas.height - bytes[i]:
                   var y = \text{cavas. height} - \text{bytes}[i];54. canvasContext.fillRect(x, y, 3, bytes[i]);
55. x+=5;
56. }
57. }
58. animate();
59.
60. </script>
61. </body>
```
62. **</html>**

Here we create an audio visualizer using HTML5 canvas and the AnalyserNode, an oscillator to demonstrate how the OscillatorNode makes sound, MediaElementSourceNode to play a song from the <audio> element, GainNode to control the oscillator volume, and BiquadFilterNode to filter out the low frequencies of the song. The sourceNode represents the song and we connect the song to the filterNode to remove low frequency sound, because our oscillator is set to play at 440 Hz, which means we need to make "room" for the oscillator sound to be heard. We connect the oscillator to the gain node to control its volume, as it is uncontrollable without the gain node. To make the oscillator produce sound, we need to start playing it, using oscillatorNode.start(), which makes the oscillator produce sound with a given frequency and wave form.

```
1. var oscillatorNode = audioContext.createOscillator();
2. var gainNode = audioContext.createGain();
3. oscillatorNode.frequency.value = 440;
4. oscillatorNode.type = 'sine';
5. oscillatorNode.start();
6.
7. gainNode.gain.value = 0.17;
8.
9. oscillatorNode.connect(gainNode);
10. gainNode.connect(analyserNode);
11. analyserNode.connect(destinationNode);
```
The filter we use to reduce the song low frequency is the BiquadFilterNode. We set the filter node to be a "High Pass" filter, a kind of filter that reduces all frequency lower than a given frequency value by a given decibel value. There is also the "Low Pass" filter which reduces all frequency higher than a given frequency value by a given decibel value.

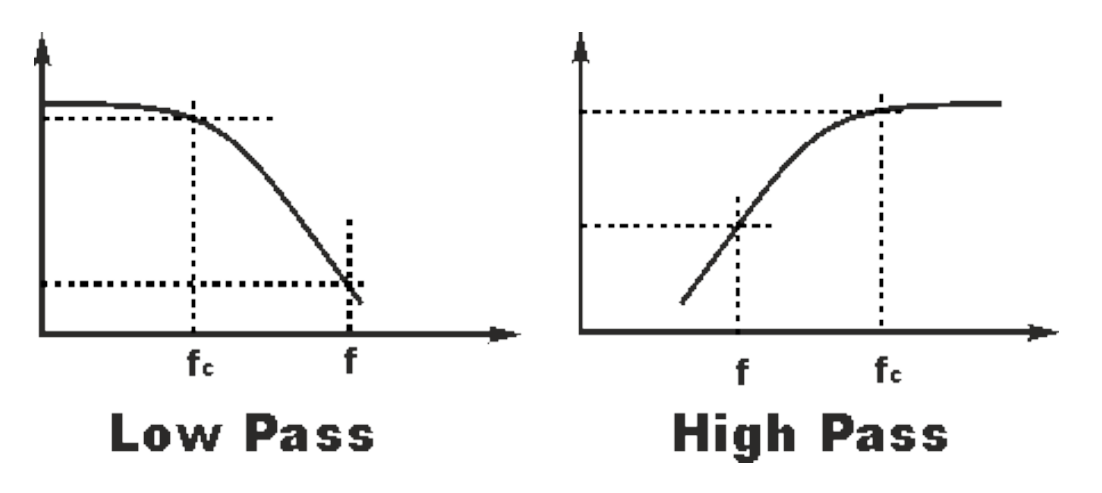

*Low Pass vs. High Pass* [\(source\)](http://www.radio-electronics.com/info/rf-technology-design/rf-filters/filter-high-pass-design-01.gif)

Here, we use it to reduce all frequency volume below 8000 Hz by 100dB, which should be more than enough. The filter should not let you hear anything below 8000 Hz.

```
1. var filterNode = audioContext.createBiquadFilter();
2.
3. filterNode.frequency.value = 8000;
4. filterNode.gain.value = -100;
5. filterNode.type = 'highpass';
```
Before we connect anything to the destination node, we want everything to be analyzed and visualized; hence, we need to connect it to the AnalyserNode before going to the destination node.

```
1. sourceNode.connect(filterNode);
2. filterNode.connect(analyserNode);
3.
4. oscillatorNode.connect(gainNode);
5. gainNode.connect(analyserNode);
6.
```

```
7. analyserNode.connect(destinationNode);
```
This ensures that the AnalyserNode analyzes every sound we produce, so the visualizer we make can actually visualize whatever sound is playing.

Lastly, we use the AnalyserNode to retrieve information about the current frequency, using analyserNode.getByteFrequencyData(bytes). Remember that the getByteFrequencyData(bytes) method does not return anything, it fills the array of unsigned integers given in the parameter. We use the bytes array to create a visualizer based on its values. Now, having fftSize of 1024, we have the frequencyBinCount or bytes[] array length of 512 (half of 1024). Having a sample rate of (most likely) 48.000Hz, it means our maximum frequency is 24.000Hz (half of 48.000Hz). From here, we know that:

- bytes<sup>[]</sup> array length: 512
- Maximum Frequency: 24.000Hz
- 24000 / 512 = 46.875, each bytes [] array element represents a range of 47Hz (rounded to be more readable)
- bytes[0] represents 0-47Hz
- bytes[1] represents 48-95Hz
- bytes[2] represents 96-143Hz
- …and so on until bytes[511]

With the frequency information, we can draw a bar to represent the value of each bytes [] element. We loop from the first element of bytes[] until the last to draw a bar with a height of bytes[i].

```
1. analyserNode.getByteFrequencyData(bytes);
2. var x = 0;
3. for (var i = 0; i < analyserNode.frequencyBinCount; i++) {
4. var y = canvas.height - bytes[i];
5. canvasContext.fillRect(x, y, 3, bytes[i]);<br>6. x+=5;
       x+=5;7. }
```
#### The result should look like this:

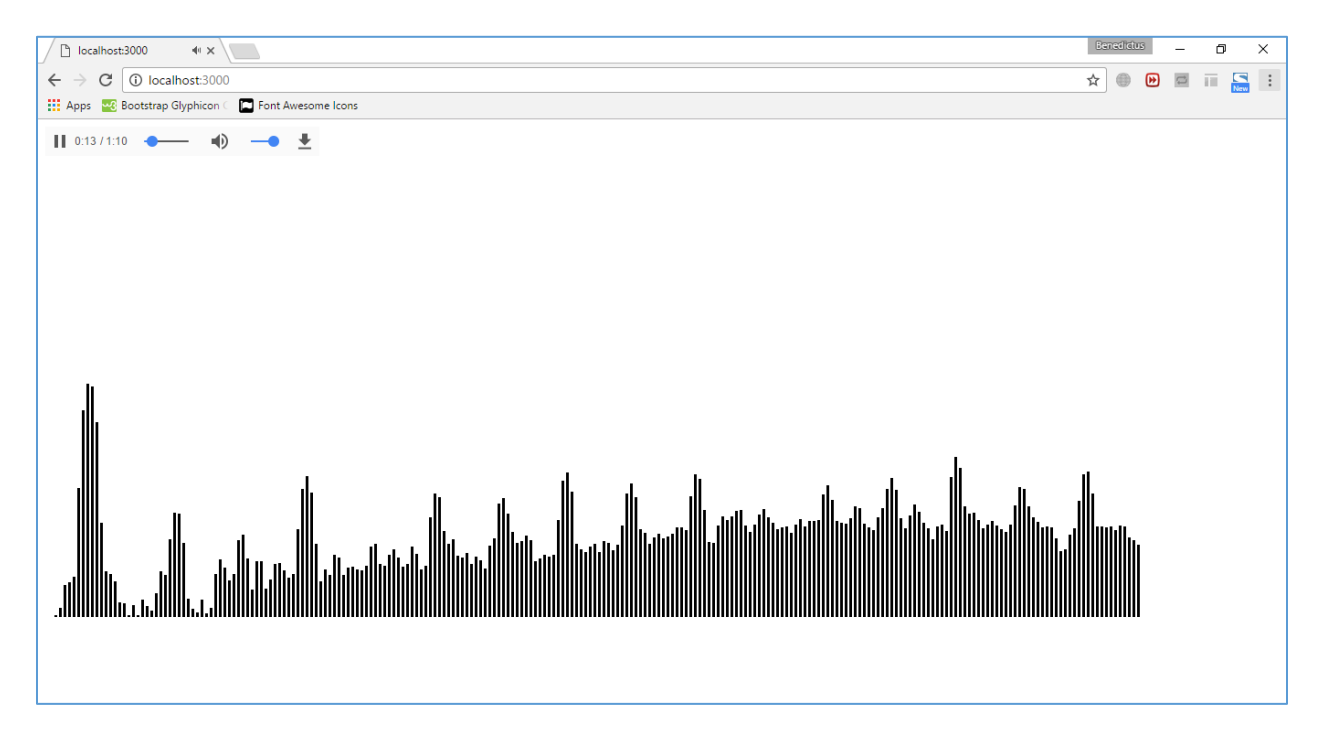

The left side bars' height of the visualizer are not really tall, because we suppressed the frequency by using the BiquadFilterNode's high pass filter, so lower frequencies volumes are now lowered. However, few bars outstandingly spike on the left even though we have a high pass filter doing its job. Those bars represents the OscillatorNode's sound wave, which we do not filter the sound using our BiquadFilterNode. If you look again on the nodes connection, we do not connect our OscillatorNode to the BiquadFilterNode, hence why it can still sound so loud even though our song is already filtered.

```
1. sourceNode.connect(filterNode);
2. filterNode.connect(analyserNode);
3.
4. oscillatorNode.connect(gainNode);
5. gainNode.connect(analyserNode);
6.
```
7. analyserNode.connect(destinationNode);

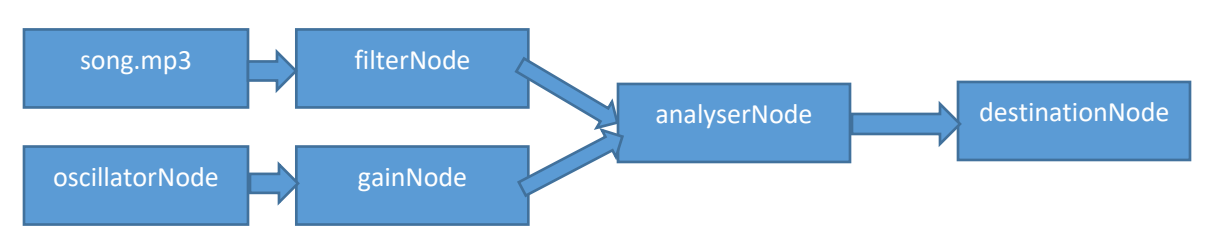

The rest of the bars represent the frequencies of the song. Results may vary between songs. For example, drum and bass songs may have lower treble (mid to high frequencies) and loud bass, resulting in tall low frequency bars and short high frequency bars.

## <span id="page-16-0"></span>References

#### <span id="page-16-1"></span>Documentation & Specification

The Mozilla Developer Network site has an almost complete documentation on the most implementation of the Web Audio API. For further references, you can read more about what this module does not cover (advanced materials), as this module only cover the basics and try to be newbie-friendly. The documentation should follow th[e specification.](https://webaudio.github.io/web-audio-api/)

#### [https://developer.mozilla.org/en-US/docs/Web/API/Web\\_Audio\\_API](https://developer.mozilla.org/en-US/docs/Web/API/Web_Audio_API)

As of the publishing of this module (2016-16-12), the Web Audio API is still in its Working Draft, meaning it is not final yet, but the developer is committed to improve the API. You might see some differences in this module and the documentation.

More about Working Draft document:<http://whatis.techtarget.com/definition/working-draft-draft-document>

#### <span id="page-16-2"></span>**Libraries**

To simplify things, some developers have made libraries to help other developers to code applications that rely on the Web Audio API. There are libraries that help developers to make sound using the API, and there are some that help developers give effect on audio.

- [tones:](https://github.com/bit101/tones) small library to help developers create sounds by a given specific frequency, a named note in the default 4<sup>th</sup> octave, and a named note in a specific octave. Great for building simple application that generates simple sound, it also provides tuning and adjustment for the sound it generates.
- [Howler:](https://github.com/goldfire/howler.js/) bigger library than tones, Howler gives more features and powerful yet simple API that falls back into HTML5 audio when the browser does not support Web Audio API.
- [WAD:](https://github.com/rserota/wad) library that focuses on being a Digital Audio Workstation (DAW), applications that help user to make music.